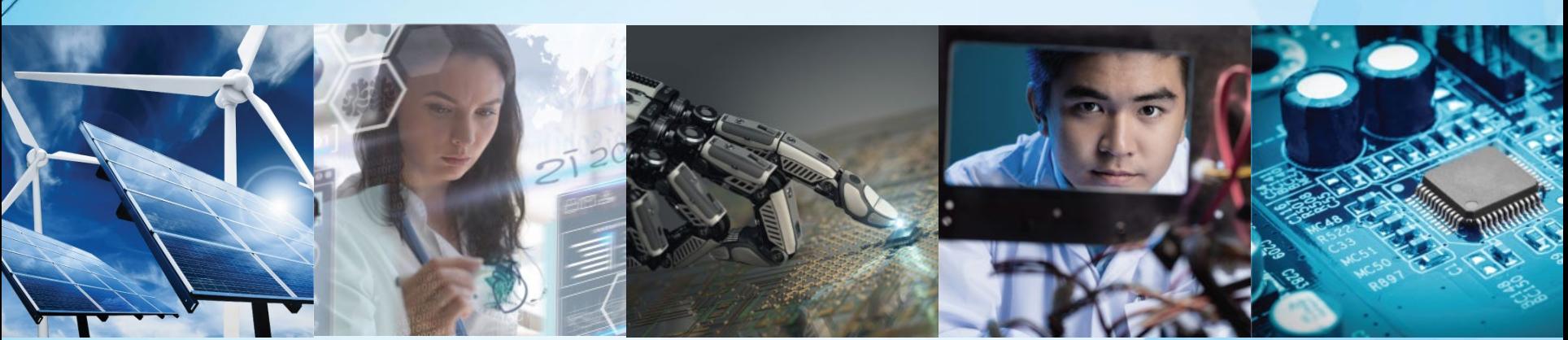

# **Administration and Finance**

*Adam Jastrzebski Region 8 Treasurer 120th R8 Committee Meeting March 2023*

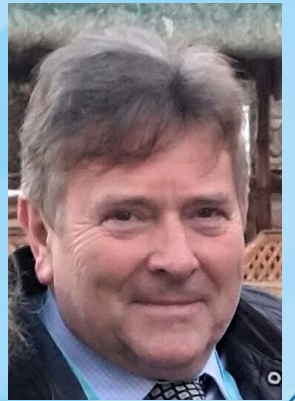

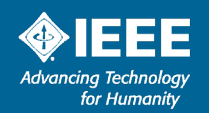

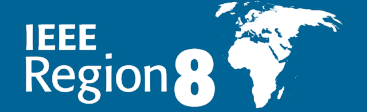

24 March 2023

# **Administration of Section Finances**

• Governed by IEEE rules, in particular "IEEE FINANCE OPERATIONS MANUAL (FOM)"

<https://www.ieee.org/content/dam/ieee-org/ieee/web/org/financial-ops-manual.pdf>

- GEO Unit should have annual budget for their activities which should be formally approved by appropriate body, e.g. Section ExCom. The budget can be revised during the year.
- The Treasurer is to monitor the budget spendings and to provide regular reports to ExCom.
- The Treasurer should keep records of all the transactions and keep all the receipts of purchases (usually in the electronic format).
- More than one person should oversee financial records.
- The Treasurer should not pay money to yourself/close relation without independent authorisation of another person (typically Section Chair).

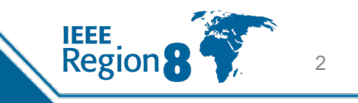

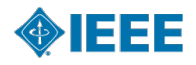

# **Banking**

- IEEE would like all GEO Units and Conferences to use IEEE Concentration Banking (CB). The advantages include no monthly fees, low transaction costs and higher interest rates than traditional bank accounts.
- NextGen Expense Reimbursement system (Concur) can only be used with CB.
- Local bank accounts are also allowed. In this case, there should be at least two volunteer signatories (typically Chair and Treasurer) plus an IEEE Senior Director of Financial Services. If that is impossible or impractical due to local rules, then there should be an additional local signatory.

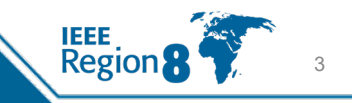

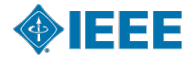

# **Accounting Method**

- Corporate IEEE uses accrual method of accounting, i.e. liabilities and loans from the previous year are transferred to the next year.
- However, accruals are not implemented in the annual IEEE reporting of the GEO Units, as only bank statements are considered, resulting in actual (cash) method of accounting.
- Region 8 uses accrual method in its accounting, which is more complex than a simple actual method, but gives a better measure of the costs of activities in a given year.

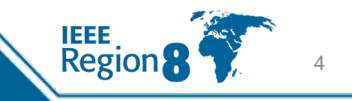

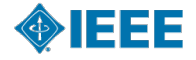

### **IEEE Consolidated Statement of Activities**

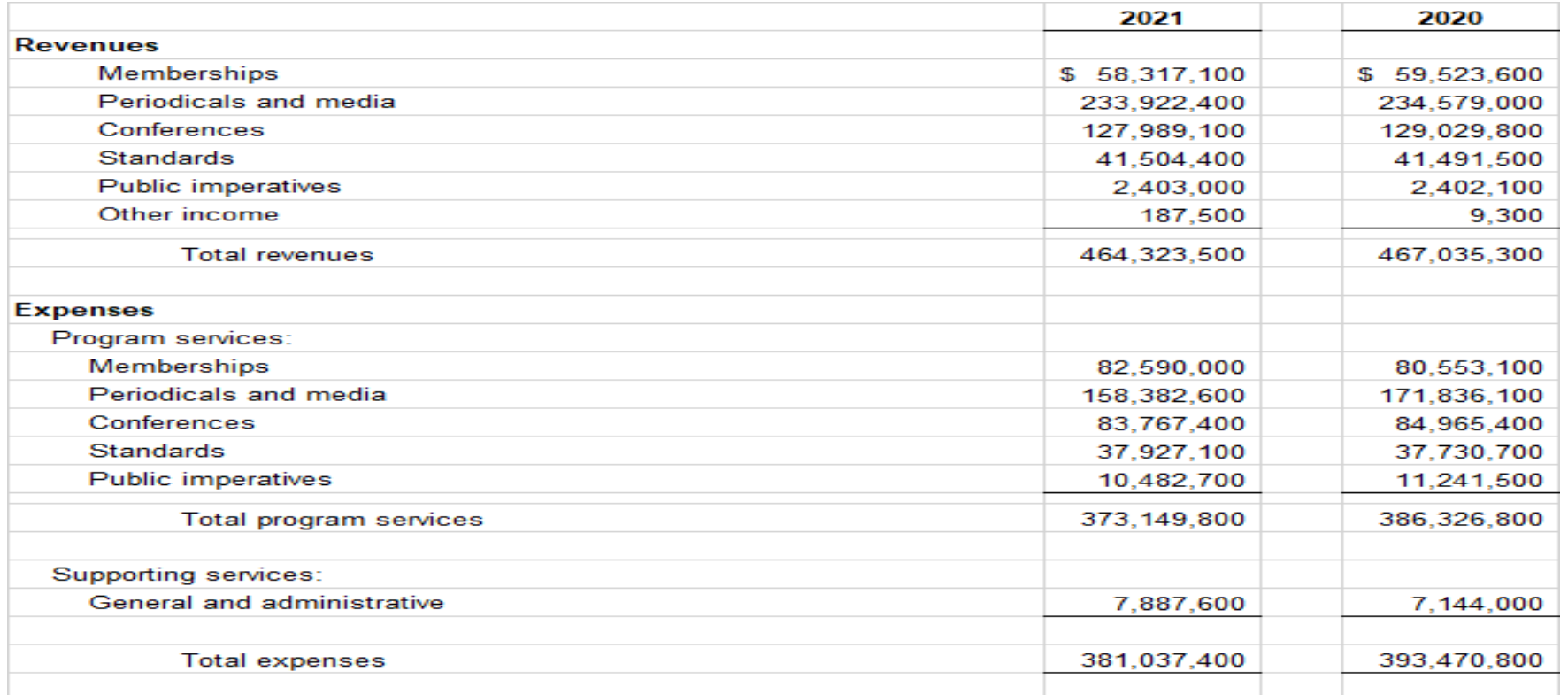

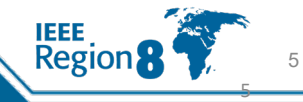

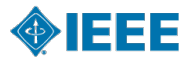

### The Statement of Activities: Line of Operations ("LoO") Format

8.9%

27.6%

#### % of Total Revenues 2021

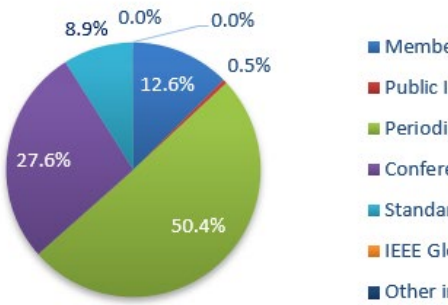

#### **Membership** Public Imperatives Periodicals & Media Conferences Standards **ElEEE** GlobalSpec Other income

#### % of Total Revenues 2020

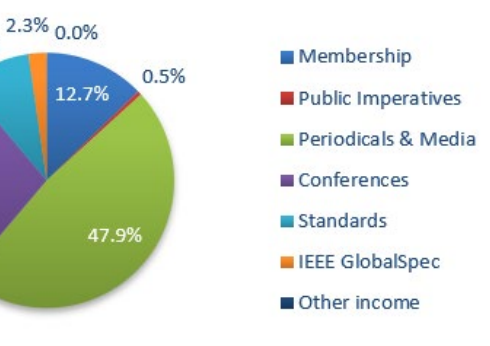

#### % of Total Expenses 2021

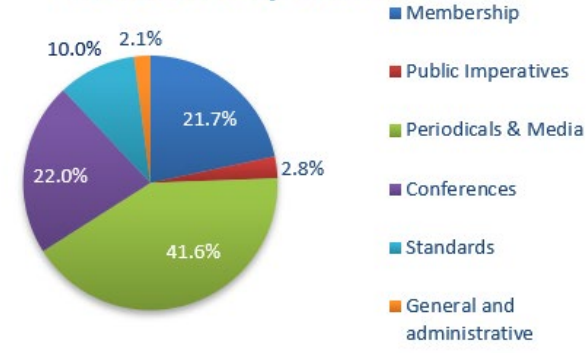

**IEEE**<br>Region

### % of Total Expenses 2020

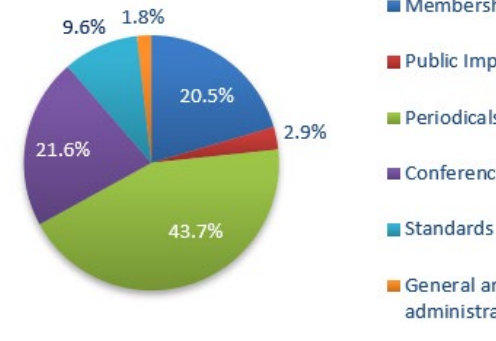

### Membership Public Imperatives Periodicals & Media Conferences

#### General and administrative

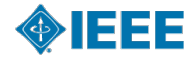

## **Flow of Funds**

#### **MGA Funding**

- MGA's share of Member Dues Revenue (~55%)
- Other Revenue (IEL, Conference Proceedings, Potentials Magazine)
- IEEE TV Advertising and Donations for Sections Congress in SC Year

#### Member Dues to MGA (~55%)

- . 12% Dues Allocation for GEO Units
- Remainder of Member Dues funds balance of MGA budget

#### 12% of Dues to GEO Units

• Only Regions, Sections and Student Branches receive Rebates

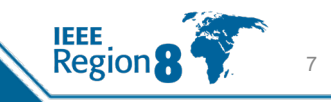

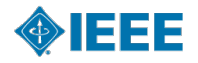

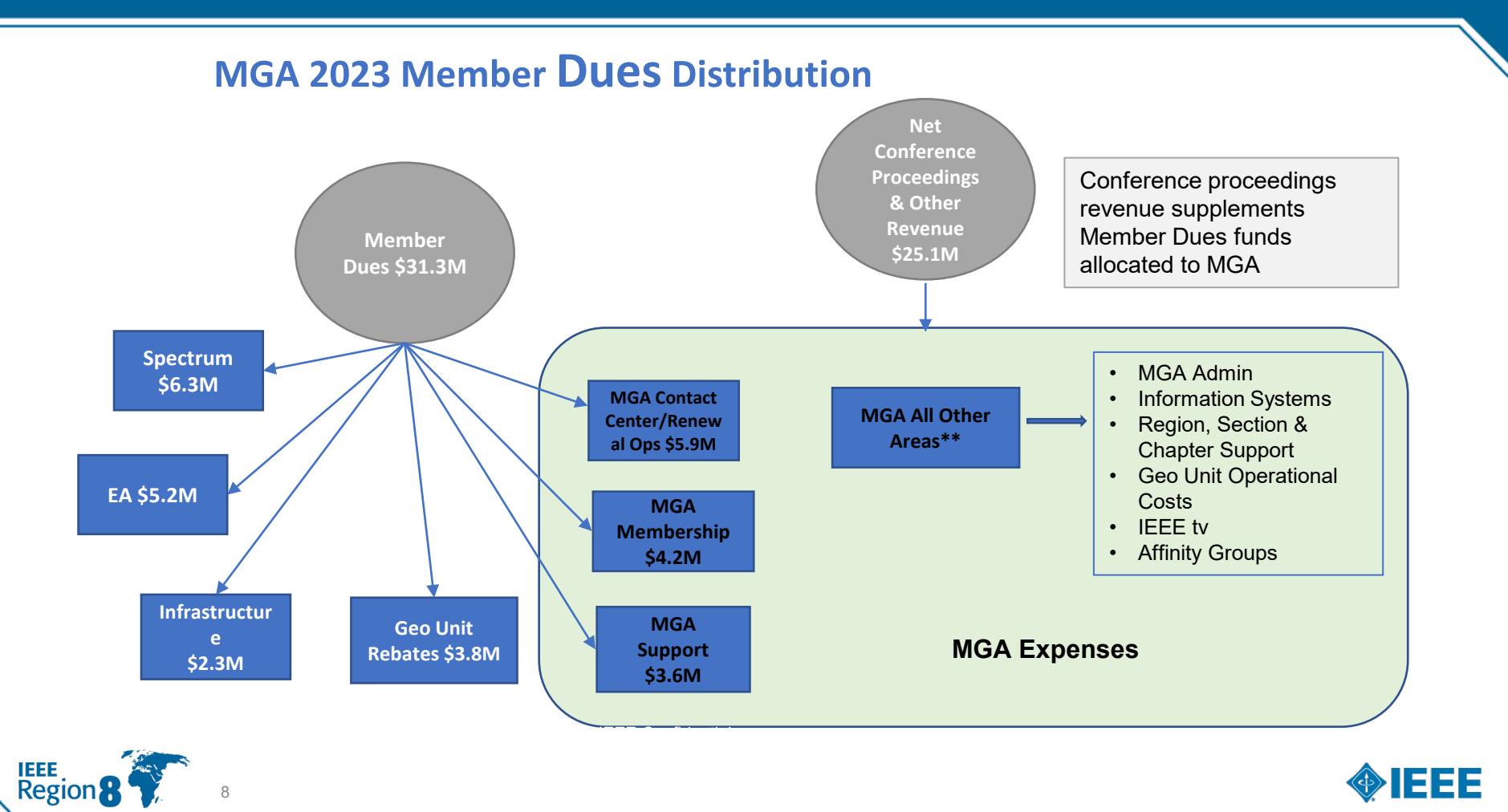

## **Additional Sources of Funds**

- Regions may have Section Support programs in place
- Societies may have programs to support Section/Chapter activities
- Workshops, Tutorials, Conferences
- Other IEEE GEO Unit Programs: IEEE-USA, Life Members
- External Sources (Industry support)
- Contributions & Region Assessments
- Reserves in line with IEEE Spending Rules

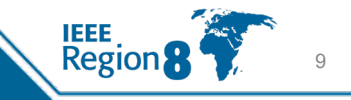

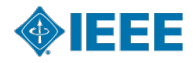

## **Uses of Funds (if in approved budget)**

• Local events

10

- Chapter Support
- Student Branch Support
- Affinity Group Support: WIE, YP
- Life Members, Sections Congress
- Scholarships, Grants, Awards, Distinguished Lecturers (see policy)
- Publication and Advertising expense
- Travel related to meetings and events

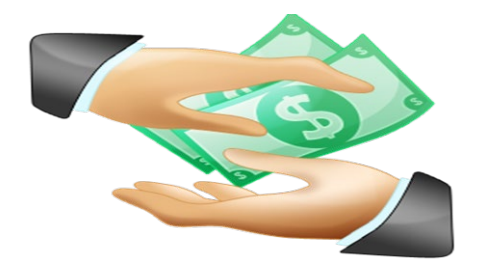

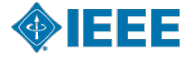

# **Geo Unit Reserves & Spending Rules**

- Reserve Balances as of 12/31/21:
	- Geo Units: \$26.6M (Sections) & \$9.5M (Regions) = \$36.1M<br>MGA: \$41.9M
	-
- Spending Rules:
	- 1% Rule: 1% of Reserves on a 3-year average can be used for OU Projects
		- MGA uses its 1% for Sections Congress
		- TAB 3% rule for Societies rolls up to 1% for TAB
	- 50% Rule: each major OU can use 50% of prior year Operating Surplus in Current Year Forecast (certain conditions apply)

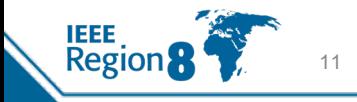

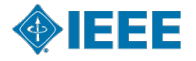

## **Compliance & Audit Process**

- All Compliance Documents -- including *Conflict of Interest/Principles of Business Conduct* form, and Meeting and Officer Reports -- are due by last day of February
- IEEE Policy and FOM require annual (internal or external) audit for GEO Units with ≥ \$250K revenue, Regions, and some additional units chosen by Internal Audit Judgmental Selection
- External audit firm must be pre-approved by Internal Audit Staff
- Other internal audits are performed annually -- Audits are recommended in cases of Leadership Transition
- Bank Balances are confirmed independently by IEEE Audit Firm
- Controls over cash have been improved & audits are rated based on findings

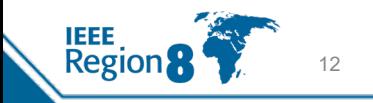

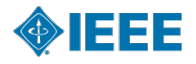

# **Financial Best Practices - 1**

- GEO Unit Chairs and Treasurers receive a reminder from MGA regarding financial reporting due dates in mid-November
- Section Chair & Treasurer should periodically review the original monthly statements of account & compare them to recent
	- financial report in NextGen<br>• It is recommended that Treasurers review account activity and tag transactions<br>each month
		- Good practice for all GEO unit leaders to review account activity
- A periodic review with Executive Committee should be standard procedure
- More than one person should oversee financial records

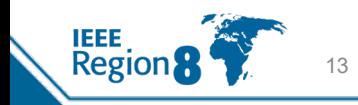

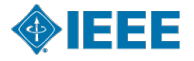

# **Financial Best Practices - 2**

- A new bank account (CB or Local Bank Account) should be established for any conference activity and closed when the conference has commenced
- Avoid writing and signing a check to yourself/close relation
- Demand and keep (itemized) receipts for all purchases
- Contracts equal to or greater than \$25K should be reviewed by the IEEE
	- Legal & Compliance team through the NextGen Contract System (CMS)<br>• For assistance with a conference or even contract, please contact<br>Vita Feuerstein, MCE Contracts
		- For any questions about the CMS system, please contact Stacey Waters, MGA Project Manager or Patrick Smith, Legal & Compliance Contractor

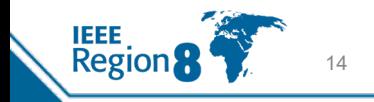

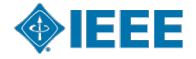

# **Some Important Rules**

- A single award cannot exceed USD 2,000 unless approved by the IEEE Awards Board.
- Money cannot be spent on:
	- Electioneering of any kind for any IEEE or government office.
	- Commercial promotional activities.
	- Donations of a philanthropic nature, including scholarships, unless authorized in advance by the IEEE Board of Directors.
	- Personal or commercial loans of any kind for any purpose.
	- Lease or purchase of real estate, without prior authorization from the IEEE Board of Directors.
	- Investment of surplus funds in any investment vehicle other than the IEEE Investment Fund.

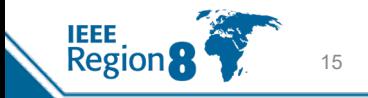

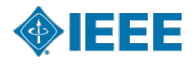

# **Contract Rules as Implemented by R8 - 1**

- The work/service should always be specified in an Agreement/Contract and/or Purchase Order (PO).
- Usually, PO is preceded by the Quotation from the supplier.
- Expenses should be pre-approved in the R8 Budget.
- For any expense not in the budget, a prior approval of R8 Director or OpCom needs to be sought.
- Below \$1k and for obvious cases, where the service is well defined by other means, the PO/Agreement is not necessary (for example, when purchasing access to a generally available internet service on the usual customer terms). The budget holder authorises the payment and the Treasurer executes it.

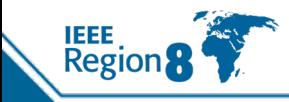

# **Contract Rules as Implemented by R8 - 2**

- For the work/services above \$1k and up to \$3k we should have a Quote and PO, but we could deal with that internally. The budget holder passes the Quote to the Treasurer who issues the PO. After work is done, the budget holder approves the Invoice, the Treasurer double checks it and executes the payment.
- For the work/service above \$3k and up to \$5k, the process is as above, but we use PO template approved by IEEE Compliance and Legal.
- For the work/service above \$5k and up to \$25k we need a contract approved by IEEE Compliance and Legal and signed by R8 Director. The Invoice payment follows the procedure as above.
- For the work/service above \$25k we need a contract approved and signed by IEEE Compliance and Legal. The Invoice payment follows the procedure as above.

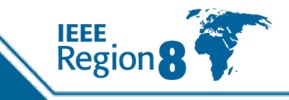

# **IEEE NextGen System**

- **Went live in May 2021**
- **Original Goal:** integrated cloud based system to streamline, simplify, save time, and allow for greater financial and contract visibility.
- **NextGen Banking:** has replaced Concentration Banking (CBRS).
- **However:** The current system is user unfriendly and is far too complex for volunteer treasurers.
- **NextGen is being updated** => most probably QuickBooks front end for banking and budgeting
- **Concur Expenses** integrated with NextGen. Special codes for R8 expenses requested and implemented in both, enabling R8 budget management.
- ⇒**MGA finance staff helps with annual reporting by importing spreadsheet templates [into](https://d.docs.live.net/e2354c615a8a2602/IEEE/Accounts%202020/Sage%20Reports/YearEnd/TB2021.01.07.xlsx?web=1) NextGen**

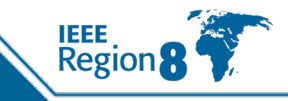

### **Logging into NextGen Expense (Concur)**

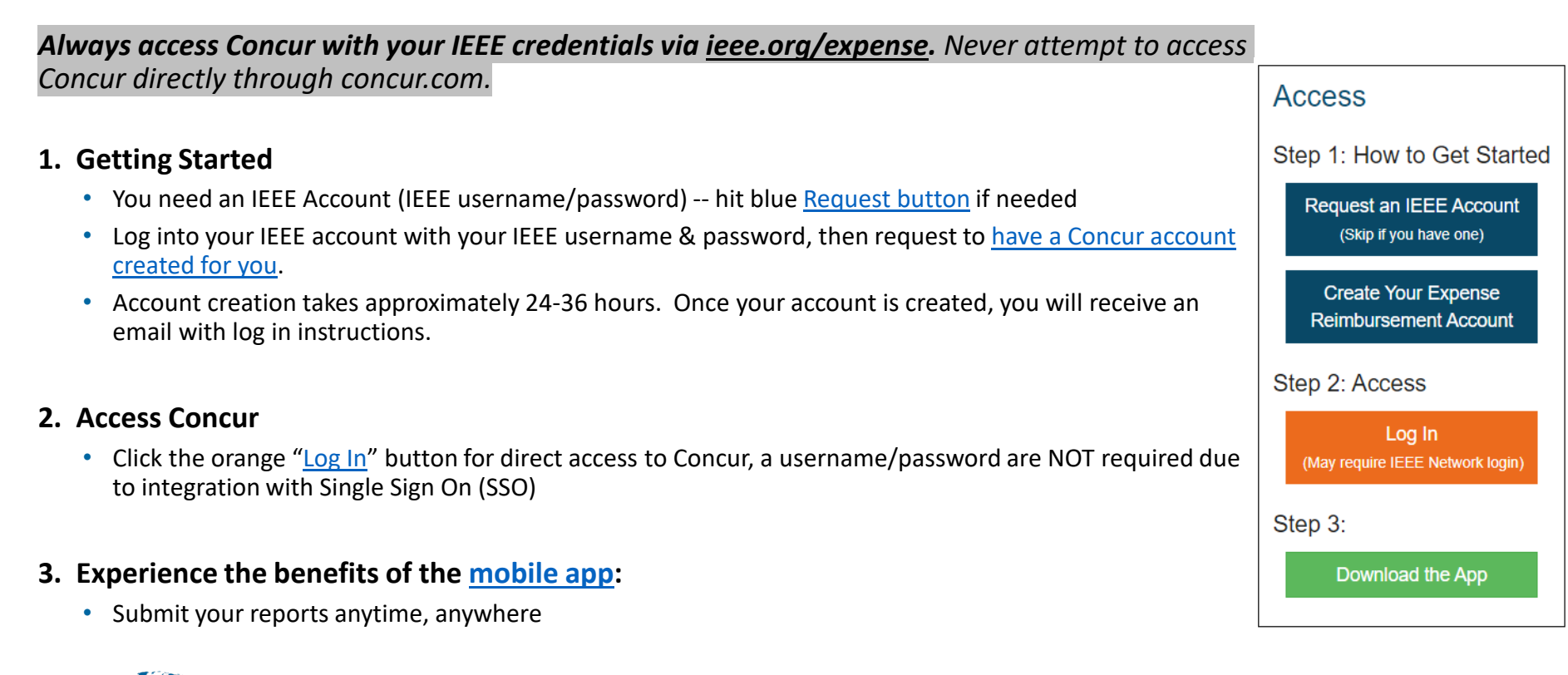

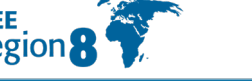

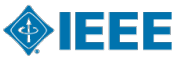

## **Payment Currencies Supported by Concur**

### **EUR Countries Supported by Concur**

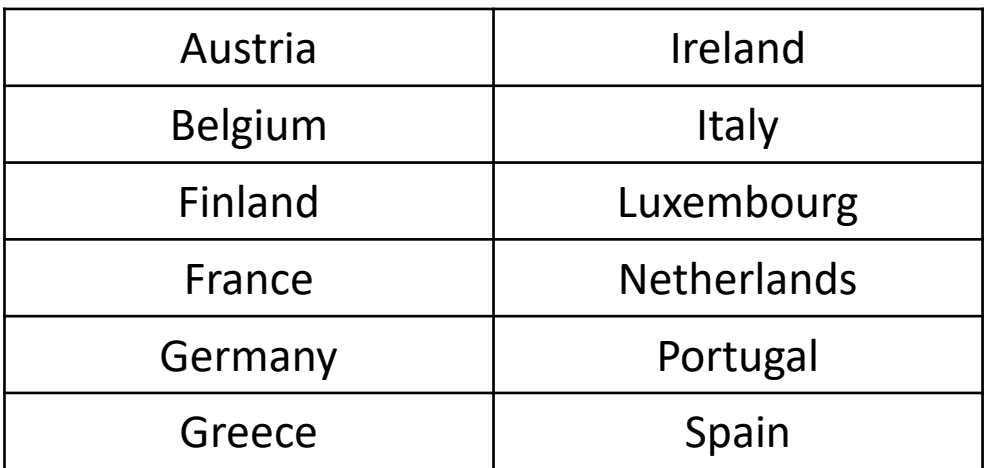

### *in addition to USD, CAD, INR, and JPY*

(otherwise, payment completed via Western Union)

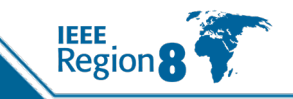

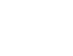

20

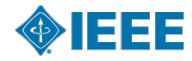

## **Concur & Western Union Payment Processing**

#### **Concur or Western Union?**

- The reimbursement currency in your Concur profile is based on your Country of Residence. If you reside in a Country where the local currency is **USD, EUR, CAD, JPY or INR** you must enter your banking information directly into Concur.
- All other currencies require the user to enroll in **Western Union**, this is a one-time enrollment
	- *Additional benefit of Western Union is more flexibility to choose your bank (e.g. use your US bank even if your main country of residence is perhaps the UK)*
	- *Payment cannot be completed until banking information is provided*
		- **Western Union Contact Information:**

Phone: 1-800-815-2460, option # 1

Email: [epayvendormanagement@westernunion.com](mailto:epayvendormanagement@westernunion.com)

#### **Security of Banking Information**

 $\triangleright$  Personal information entered in the profile is secure and can only be managed by the user

21

 Concur and Western Union meet ISO, SSAE, and PCI Compliance standards, ensuring the utmost in security measures

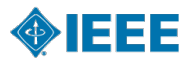

*Note: IEEE and Concur abide by OFAC regulations; in some cases, users may not be granted access to Concur*

## **NextGen Expense Help Featuring "WalkMe"**

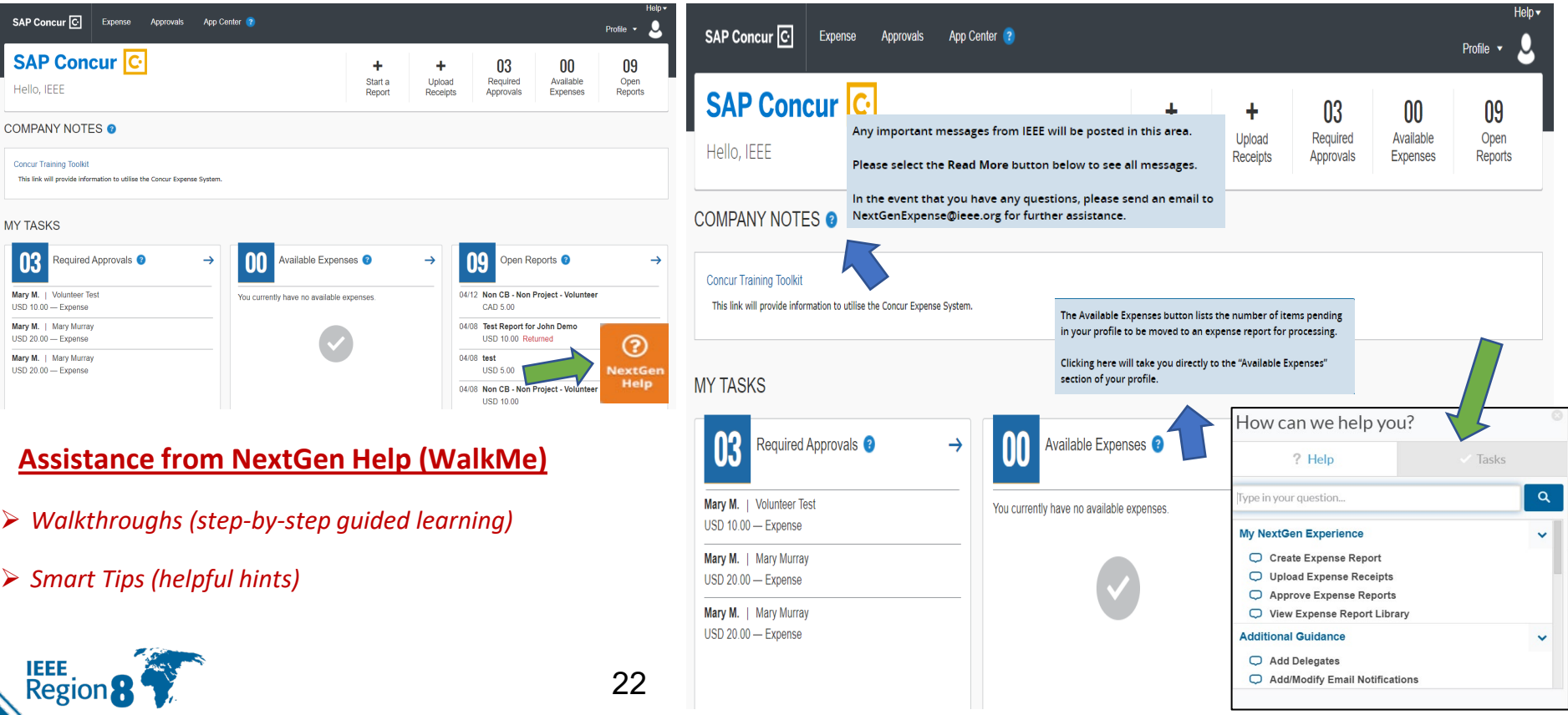

## **Expense Reports using Concur**

### **Creating an Expense Report**

Volunteers/Members select 4-tiered **Expense Report Purpose (ERP)** Levels & Expense Type, which generates the:

**≻Approvers** 

 $\triangleright$  IEEE financial accounting and CB Account/HOP # for NextGen Banking

### **Approval Flow of Expense Report**

 $\triangleright$  Approver(s) – Treasurer (at a minimum)

**Example 3 Practice is to have 2 Approvers per expense report purpose** 

*To change an approver of an ERP, please send an email to: [NextGenExpense@ieee.org](mailto:NextGenExpense@ieee.org)*

 $\triangleright$  Following approvals, Concur audit and payment processing begins

### **Report is Ready for Payment**

Payment is made electronically directly to your bank account

Standard Concur audit, IEEE review and payment processing typically takes *3-5 business days*

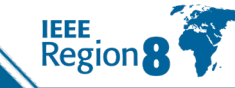

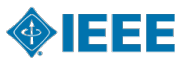

### **Approver Responsibilities**

- **Become Familiar with the Expense Report Purposes (ERP's) for your Region/Section**
	- Update as necessary by sending an email to: [NextGenExpense@ieee.org](mailto:NextGenExpense@ieee.org)
- **How to change the approver/approval flow of an ERP**
	- ▶ Send an email to: [NextGenExpense@ieee.org](mailto:NextGenExpense@ieee.org)
- **Provide Demo & Training to all Volunteers/Users who will submit an expense report**
	- $\triangleright$  Coordinate any training within your Region/Section, etc.
	- Supporting documentation/training can be found on *ieee.org/expense*

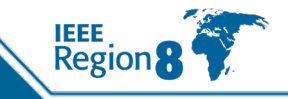

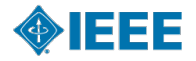

## **Tips, Tricks & Common Mistakes**

### **When Entering Transactions in a Foreign Currency**

- Use the currency shown on the receipt, Concur converts the transaction to user's local currency
- Reimbursements are made in user's local currency, per your country of residence

### **Receipt Options – easiest using mobile app SAP Concur.**

- Email receipts to: [receipts@expenseit.com](mailto:receipts@concur.com) they will automatically upload into your Concur profile
- $\triangleright$  Integration with 3<sup>rd</sup> party applications (e.g., Uber, Lyft, etc.) result in electronic receipt creation
- A *missing receipt affidavit* can be applied if a receipt is lost/damaged

### **Itemize the "Hotel" Expense Line**

Break out the room rate and the room tax per day. *Please note that Concur has a "soft" warning message (yellow triangle) reminding you that this needs to be done. The warning message remains on the report including after completing the itemization.*

### **Transactions in excess of USD 25 require a receipt**

Credit Card Statements are not a valid substitute for receipts

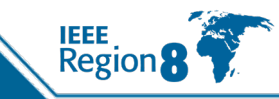

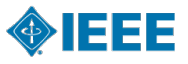

## **Tips, Tricks & Common Mistakes (continued)**

- **Expense Report Purpose (ERP) can be edited to be different for each transaction line, but then add a comment for approvers**
- **When entering expenses in Concur, you must use the currency in which the transaction was incurred**
- **Expenses must be recorded on the date the transaction occurred**

 $\triangleright$  Receipt date = Transaction date

### **Single Sign-On**

Log into Concur via the link on ieee.org/expense and select the *orange* log in button, or

My NextGen Experience Portal

Username & Password are *not* required due to integration with IEEE Single Sign On Network

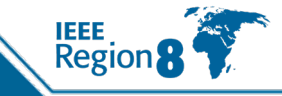

## **Use NextGen Concur to Claim Expenses From This Meeting**

- To setup and connect use the link <https://corporate.ieee.org/resources/travel,-medical-and-insurance/ieee-expense-report>
- R8 has special Budget Codes in the format **XYZ0 Name**
- In Concur ERP Level 4 the above budget code is described as **(9.0X**.**XYZ) XYZ Name** for the current year, and **(9.10.XYZ) XYZ Name** for the previous year expenses.
- For travel expenses for this meeting, the R8 Budget Code is 1020 and the ERP Level 4 is **(9.01.102) 102 Cmte. Meeting Spring Travel R8**:

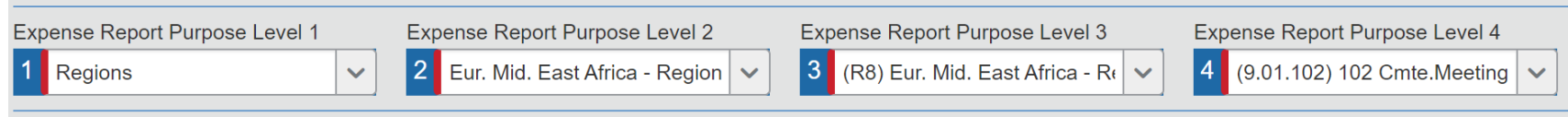

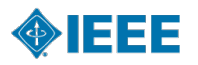

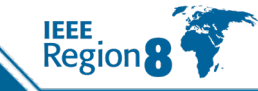

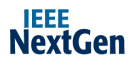

#### MY NEXTGEN EXPERIENCE

EXPAND

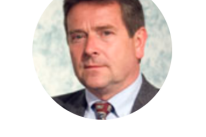

Adam Jastrzebski Europe, Middle East, Africa - Region 8 - Tre asurer

#### **My Account Balances**

Your CB Account balances as of Mar 20, 2023. Balances include forecasted payments.

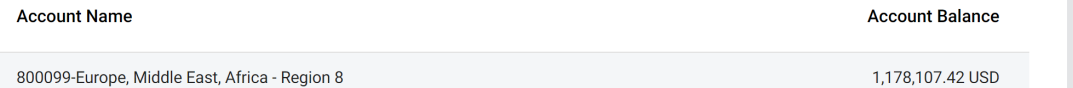

**My Top Activities**  $\mathbf{C}$ All your most common tasks at the touch of a butto Expenses All Financial 三 **IEEE Project Actuals vs. Budget** (GeoUnits) 圖  $\blacksquare$  $\mathbb{B}$ **Make Payments Access Grants & Awards Access Accounts** Access 1099 Form Form **See All Reports 目** ᠿ  $\Omega$ ᠿ **Create Expense Reports View Expense Report Upload Expense Receipts Approve Expense Reports** Library

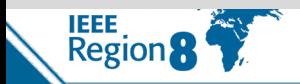

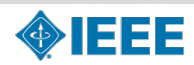

**Financial Reports** 

Run your detailed financial reports.

 $\mathbb{G}$ .ll.  $\overline{\phantom{a}}$ Æ **GEO Unit Income-Expense Details** 

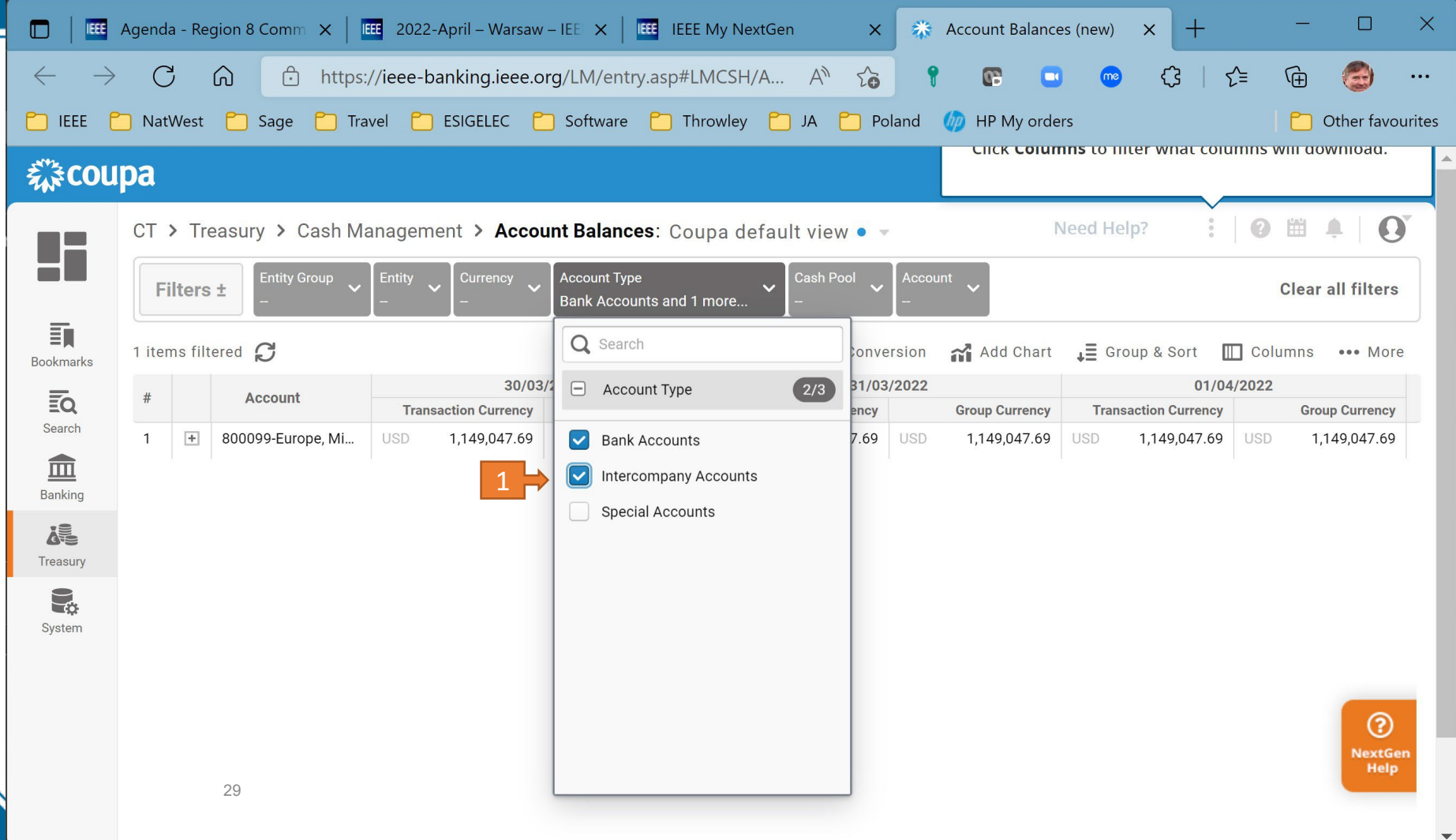

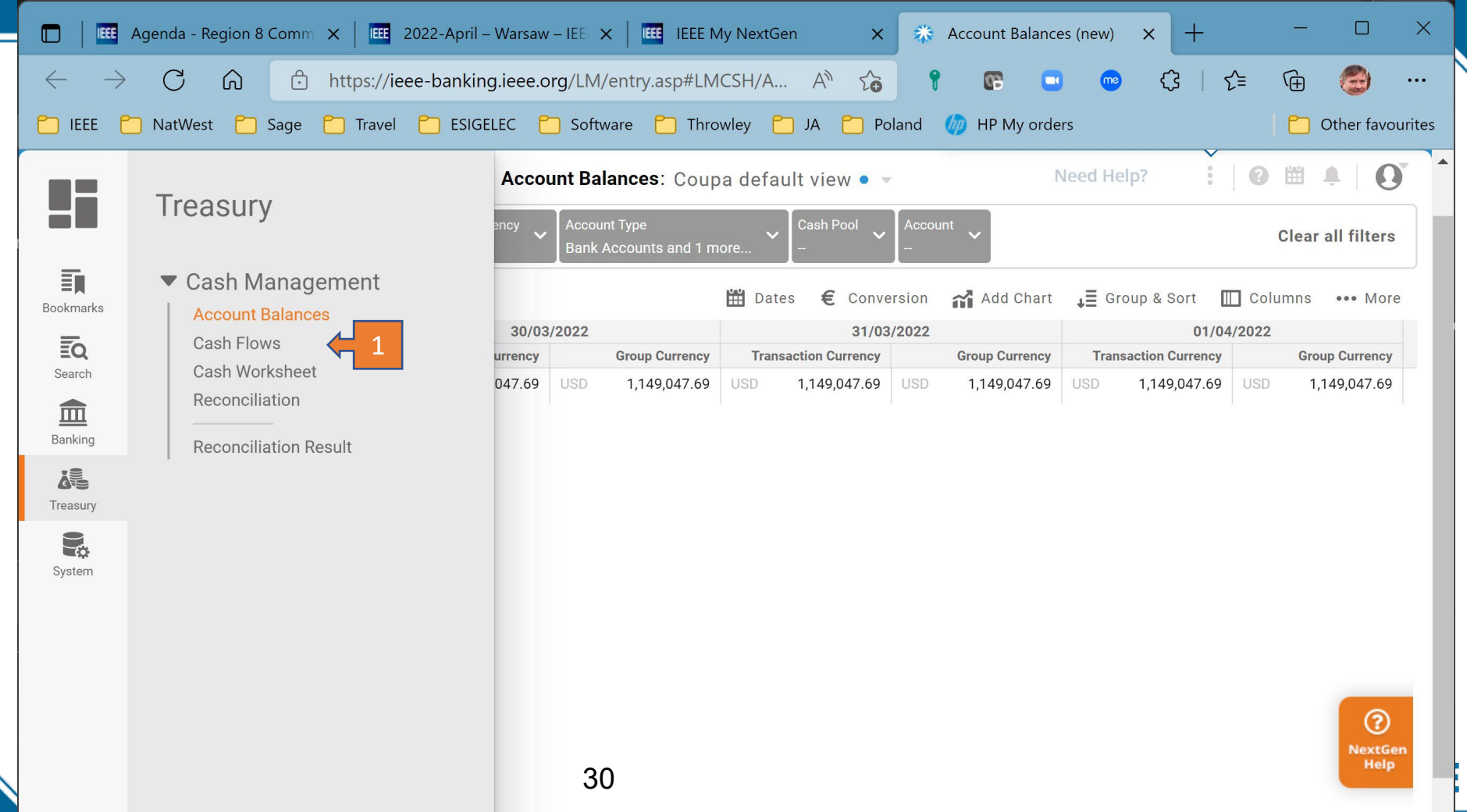

 $\overline{\phantom{a}}$ 

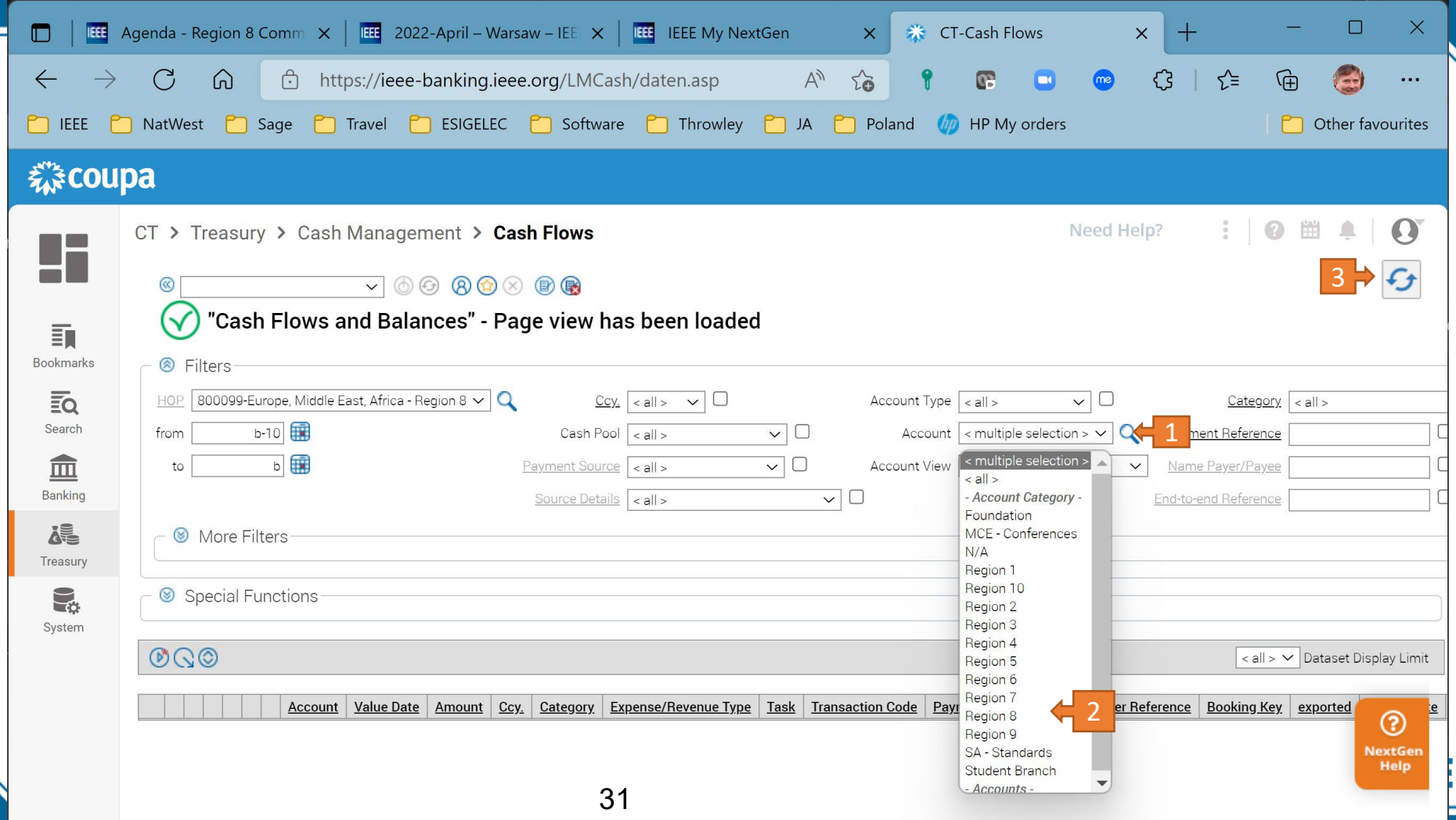

 $\mathbf{L}$ 

 $\overline{4}$ 

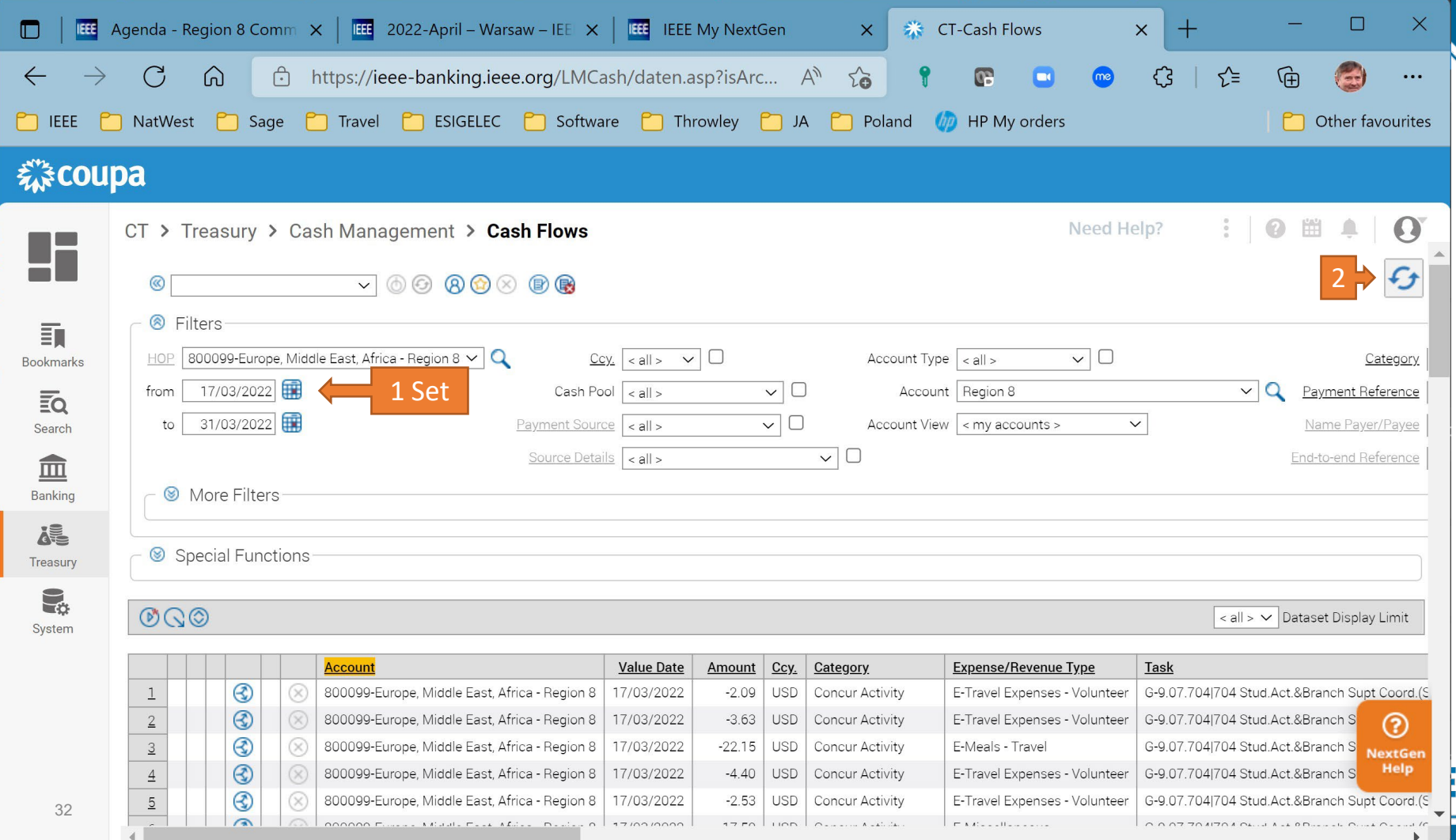

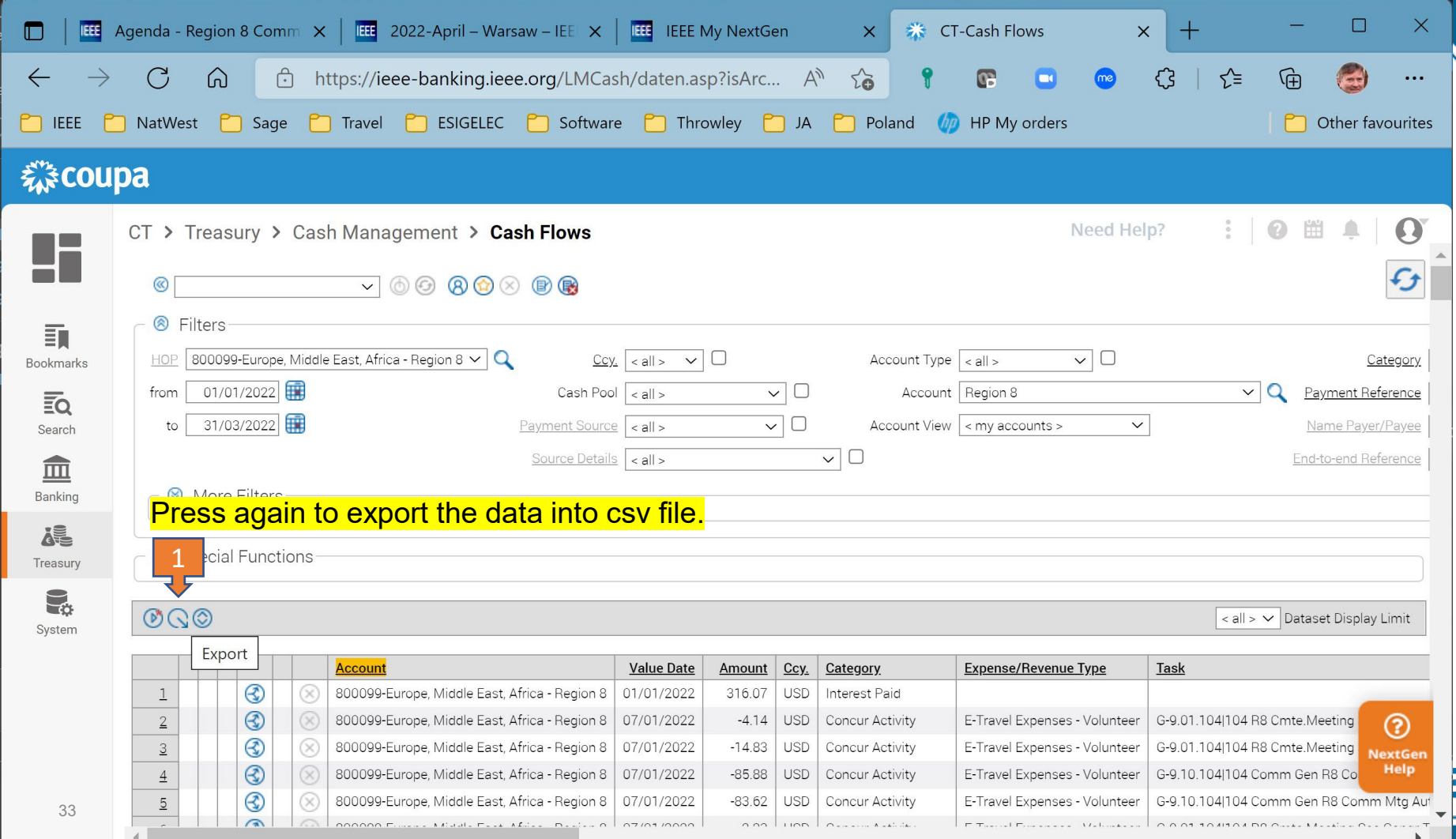

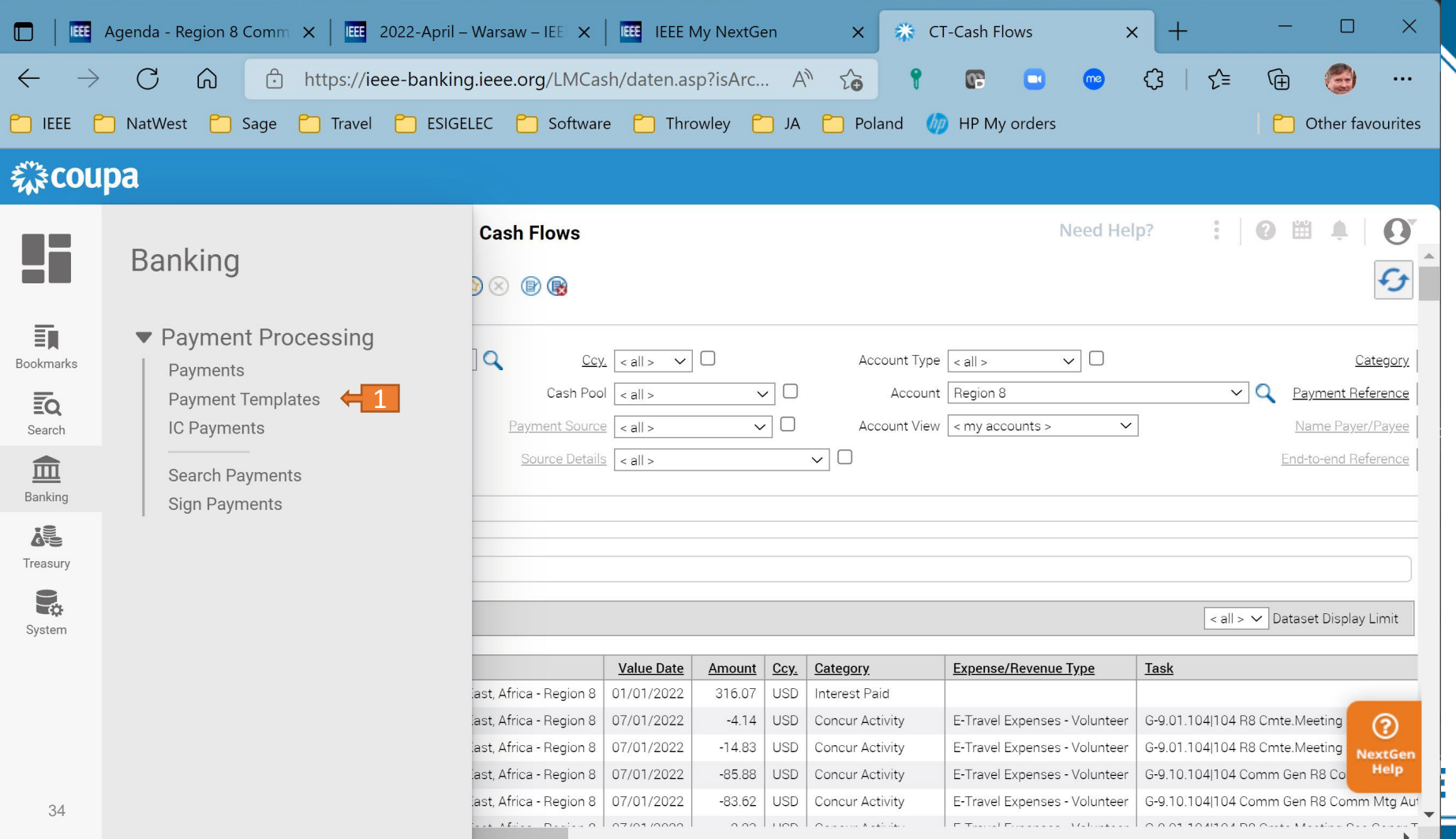

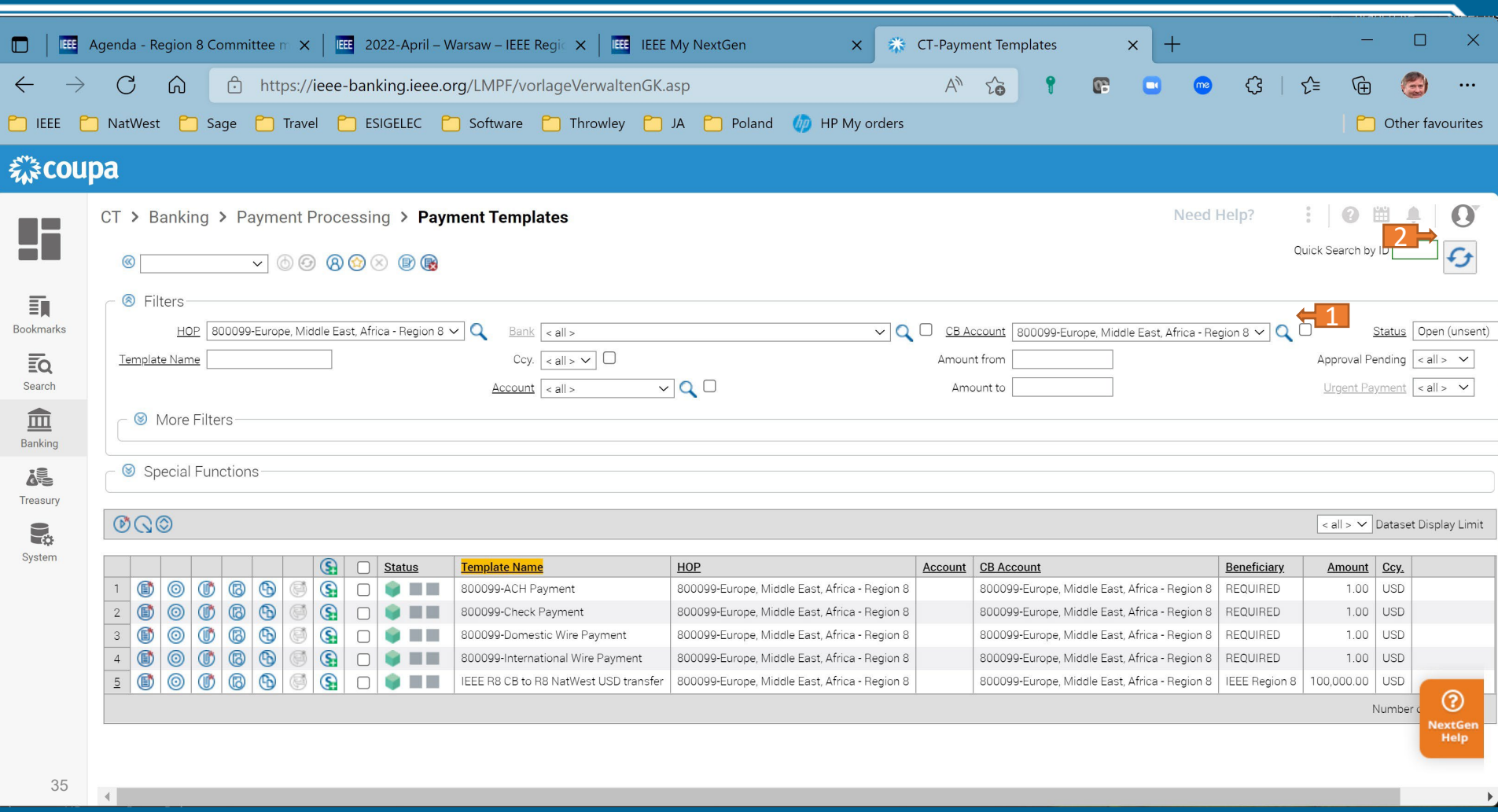

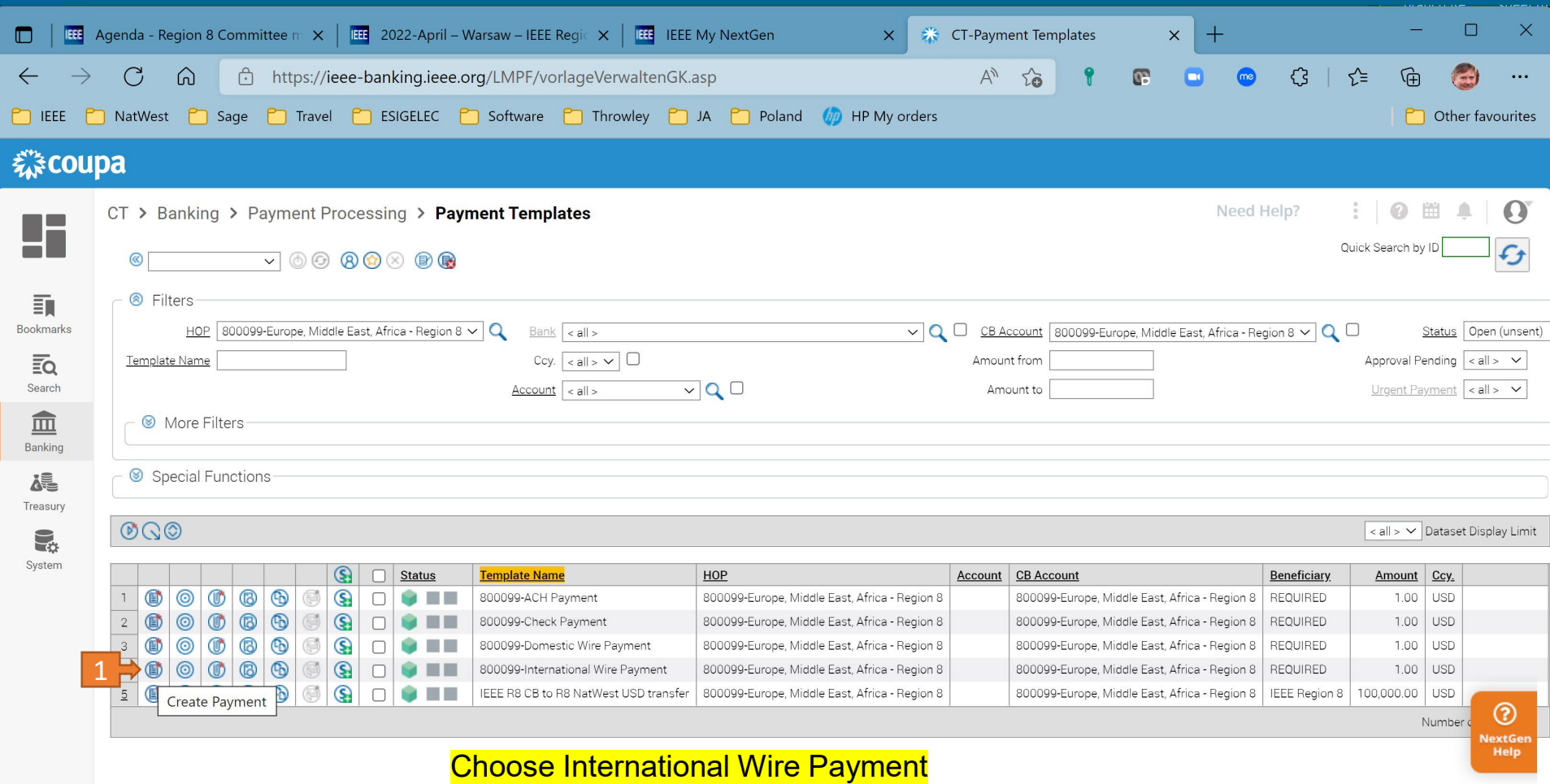

36

#### 36

 $\left| \cdot \right|$ 

 $\rightarrow$ 

### Fill in the form

Region 8

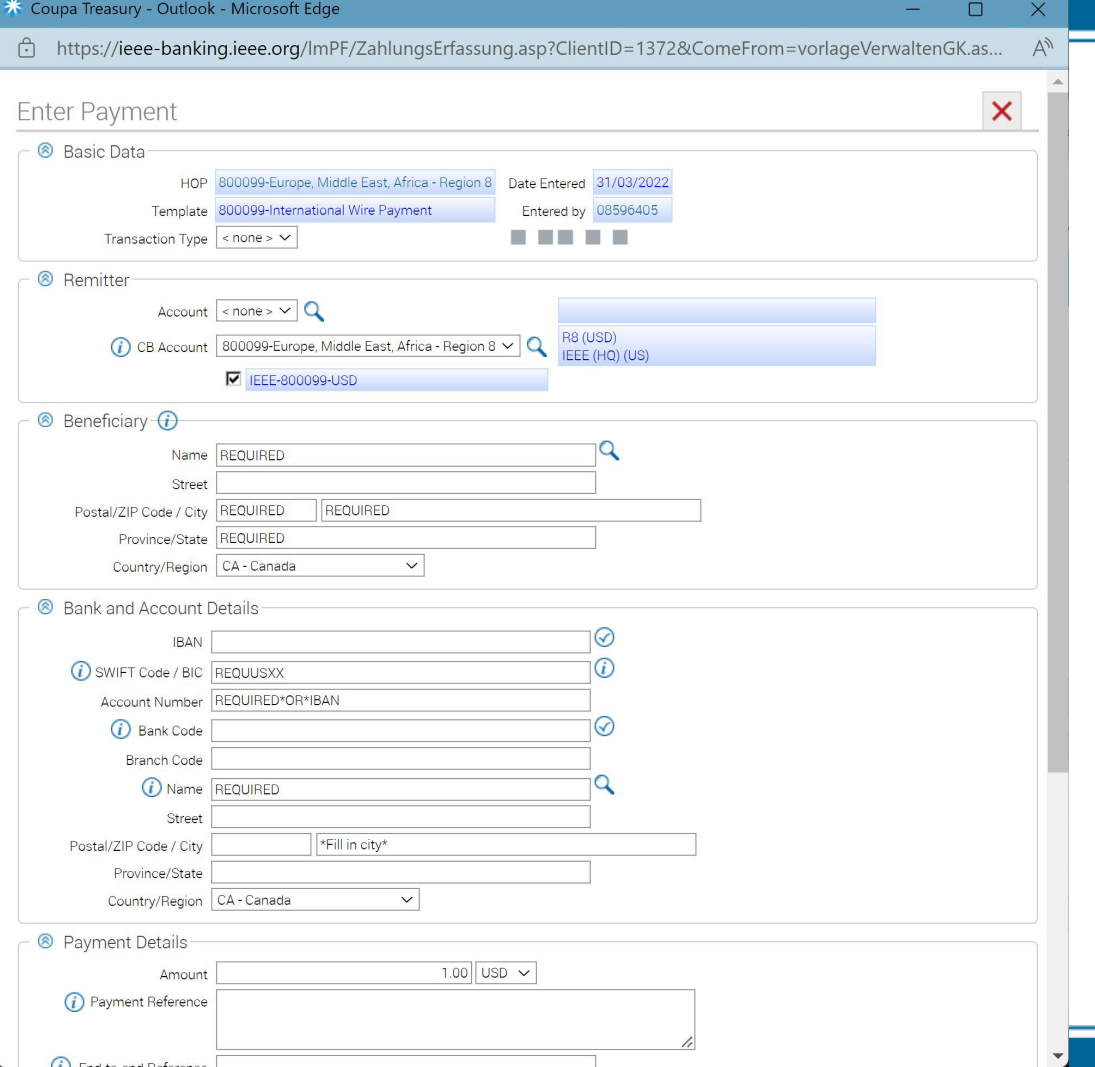

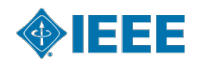

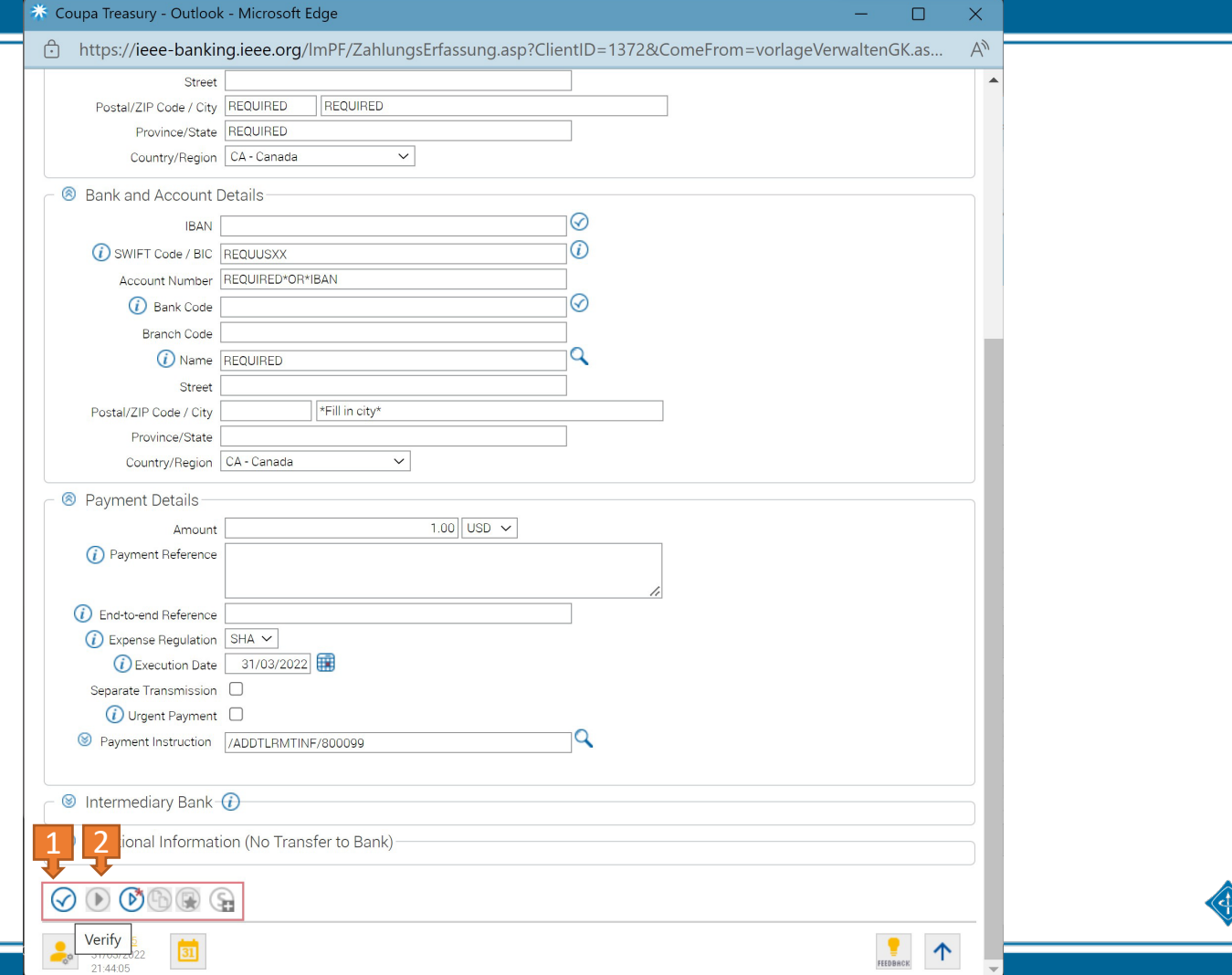

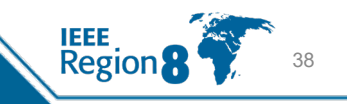

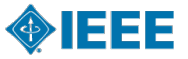

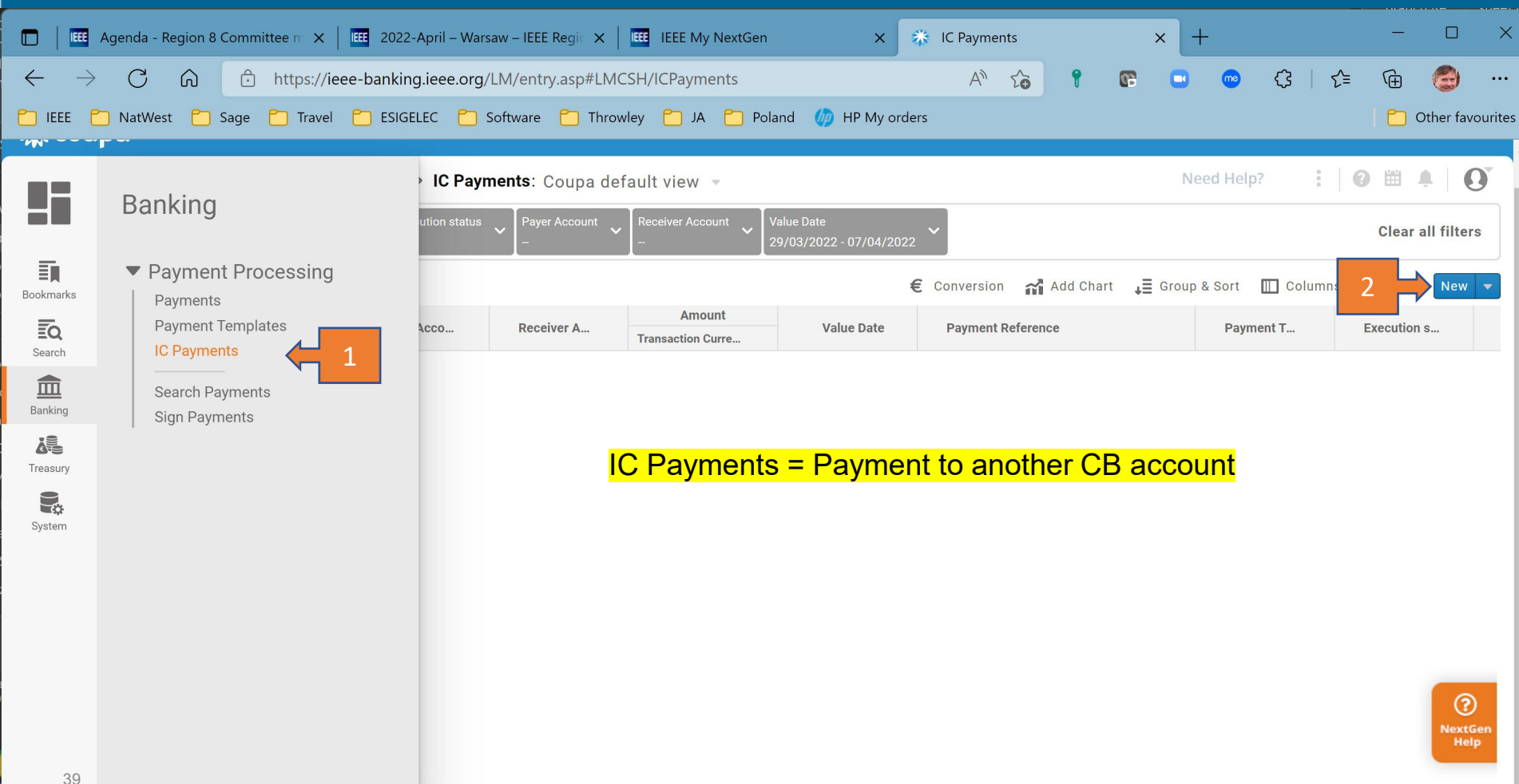

### **《 coupa treasury**

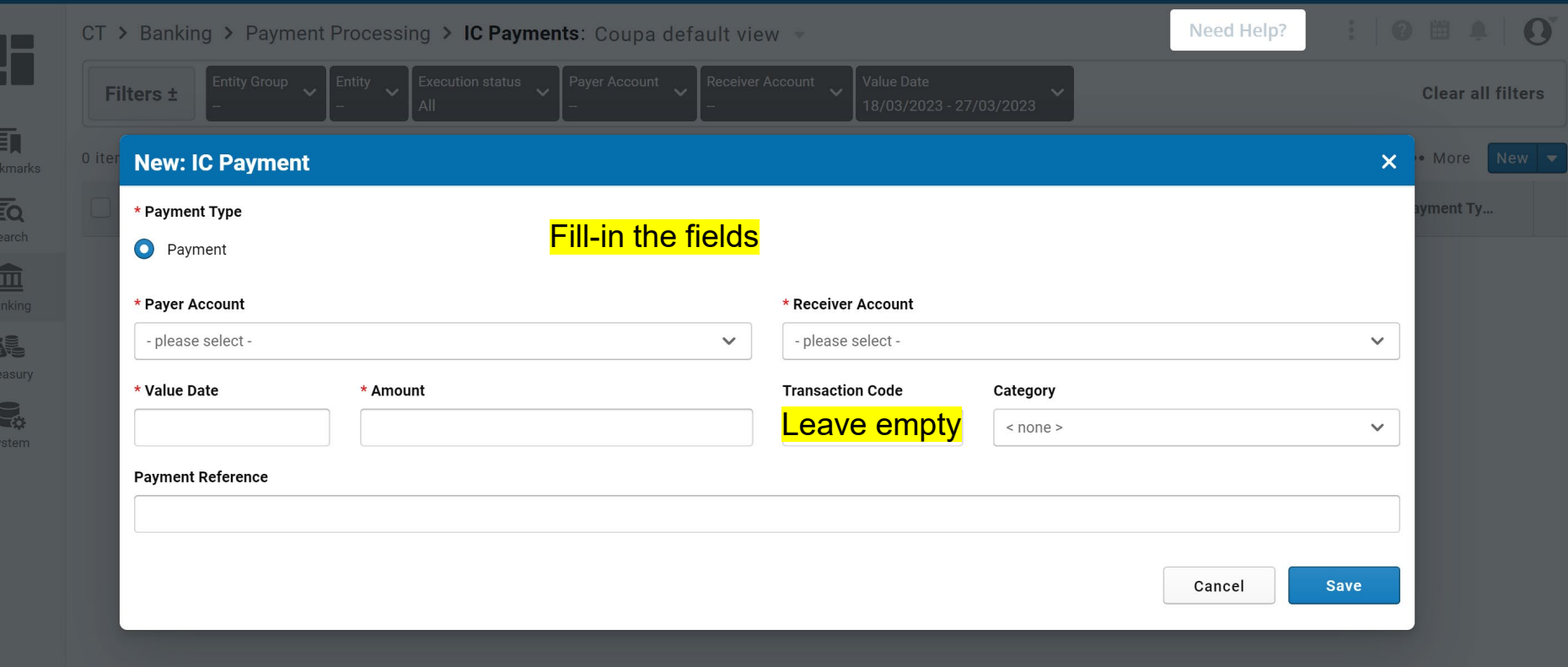

#### **Training**

How-tos for all your NextGen Activities.

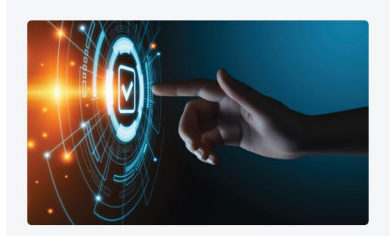

Center for Leadership Excellence -<br>MGA Geo Unit Training Tutorials &<br>Information

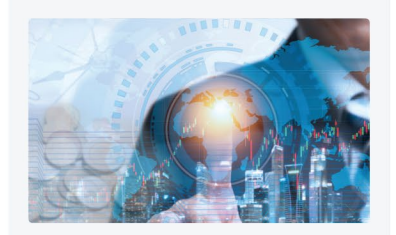

NextGen Expenses

 $0 11:29$ 

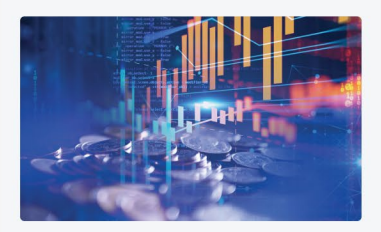

NextGen Banking - Access Accounts

 $O \t 6:51$ 

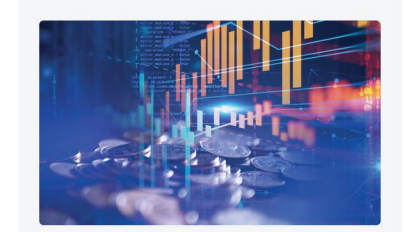

NextGen Banking - Make a Payment

 $14:37$ 

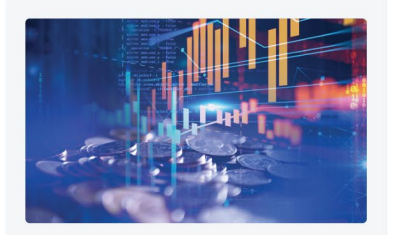

**NextGen Banking - Tagging Transactions** 

 $9.7:42$ 

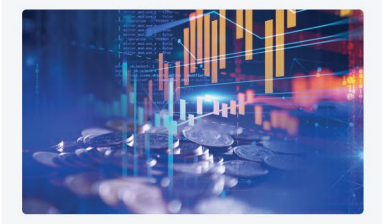

NextGen Banking - Accessing **Account Statement** 

 $O 5:49$ 

#### **See All Training**

### **QUESTIONS and Business Finance Solutions Support Staff for MGA – Contact Information**

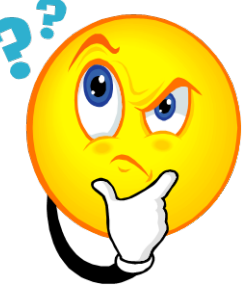

Lori Keller (732) 562-3801 [l.r.keller@ieee.org](mailto:l.r.keller@ieee.org)

Debbie Coto (732) 562-2662 d.coto[@ieee.org](mailto:l.bolsch@ieee.org)

Teresa Sacks (732) 562-3962 t[.sacks@ieee.org](mailto:.sacks@ieee.org)

Lauren Jesch (732) 562-5321 l.jesch[@ieee.org](mailto:l.bolsch@ieee.org)

Vicky Li (732) 562-5596 [v.li@ieee.org](mailto:liv.li@ieee.org)

42

Regior

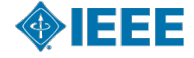

### **Appendix – Links for Assistance**

- Center for Leadership Excellence <https://ieee-elearning.org/CLE/>
- IEEE Governing Documents <https://www.ieee.org/policies> Sections 11 and 16 of the Policies, and the Bylaws should be reviewed by Chairs & Treasurers
- **IEEE Financial Operations Manual**

[https://www.ieee.org/content/dam/ieee-org/ieee/web/org/financial-ops-](https://www.ieee.org/content/dam/ieee-org/ieee/web/org/financial-ops-manual.pdf) [manual.pdf](https://www.ieee.org/content/dam/ieee-org/ieee/web/org/financial-ops-manual.pdf)

- MGA Homepage <https://www.ieee.org/communities/geographic-activities.html>
- Contracts templates <https://legal.ieee.org/contracts/contract-templates>

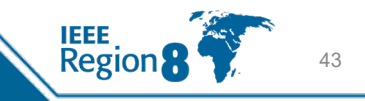

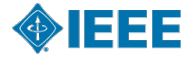

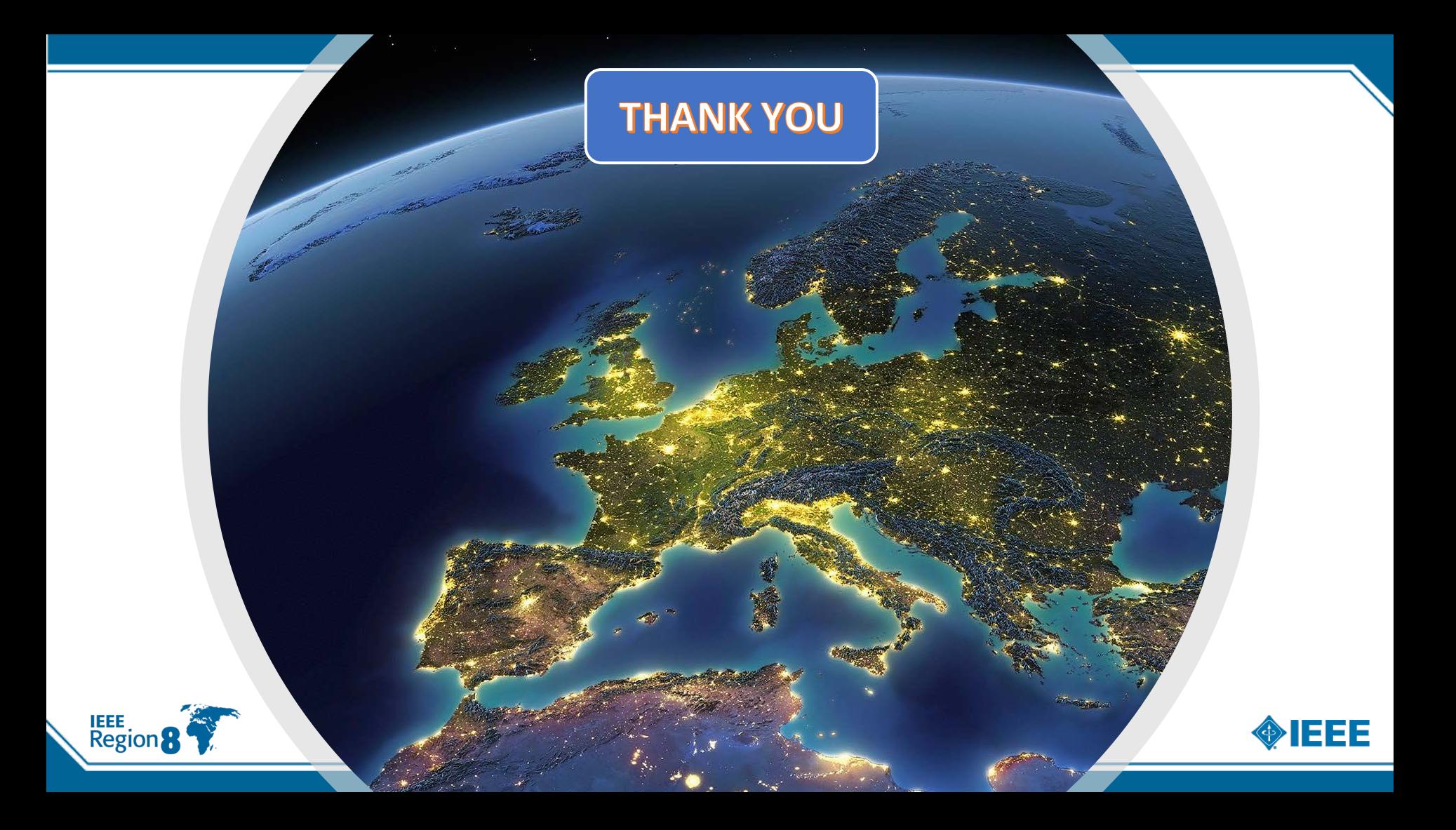